## Механика на товары (список цен и вознаграждений)

- [Настройки](#page-0-0)
- [Запуск](#page-1-0)

## <span id="page-0-0"></span>Настройки

С помощью этой механики можно устанавливать не только бонусы и скидки, но и фиксированную цену на штучные и мерные товары – в том числе, с учетом сезона. Торговым сетям это особенно полезно для регулирования объемов продаж в сезонные пики, когда необходимо держать под контролем цены на самые популярные среди покупателей товары. К примеру, если за летний сезон спрос на клубнику резко возрос (в связи с установленной на нее скидкой), то торговая сеть может принять решение либо еще больше увеличить на нее скидку, чтобы поскорее распродать товар, либо ввести на клубнику фиксированную цену или вовсе вместо скидки предложить зачисление бонусов на счет при ее покупке.

Настройки шаблона осуществляются в разделе Кампании - Шаблоны механик:

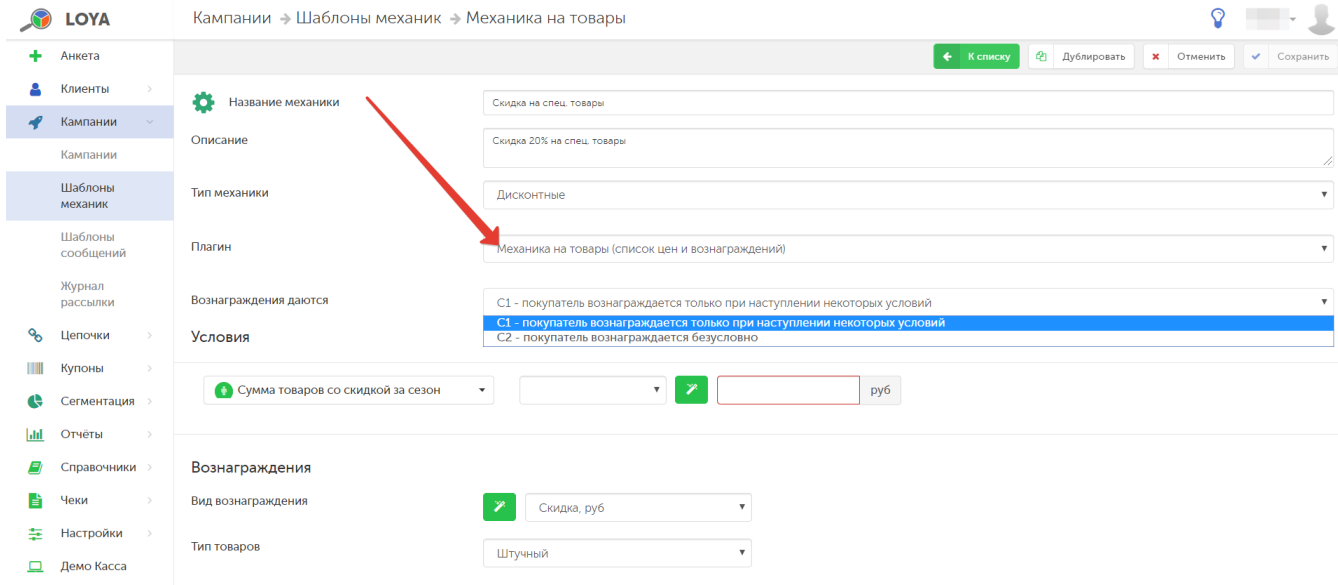

В плагине заложено два варианта его работы, задаваемые при настройке в поле Вознаграждения даются:

С1 - Покупатель вознаграждается только при наступлении некоторых условий – при выборе такого варианта доступны настройки условий для получения вознаграждений клиентом и параметров вознаграждений. На текущий момент, в рамках данной механики LOYA предлагает один тип условия:

Сумма товаров со скидкой за сезон – пороговое значение суммы покупок товаров по скидке, при достижении которого (за текущий сезон) предоставляется вознаграждение. Дополнительно можно установить параметры сравнения суммы покупок и порогового значения:

- равно;
- меньше;
- меньше или равно;
- больше;
- больше или равно.

Продолжительность сезона настраивается в разделе интерфейса [Настройки – Компоненты – Сумма товаров со скидкой за сезон.](https://manual.retail-soft.pro/pages/viewpage.action?pageId=50616530#id--season)

С2 - Покупатель вознаграждается безусловно - данный вариант позволяет настроить только параметры вознаграждений: Существуют следующие виды вознаграждений:

Скидка – может даваться в рублях (руб.) или процентах от суммы покупки (%).

Бонус – может начисляться в определённом количестве (шт.) или процентах от суммы покупки (%).

При выборе вознаграждения бонусами в процентах, появляется возможность установить размер Минимального вознаграждения во избежание ситуации, когда стоимость товара столь мала, что сумма бонуса, вычисляемая как процент от стоимости, окажется ничтожной.

Фиксированная цена – устанавливается в строго определенном размере.

Внимание! При выборе вознаграждения в виде фиксированной цены, следует учитывать особенности разрешения коллизий фиксированной цены с прочими механизмами выдачи вознаграждений. Подробнее о них можно узнать [здесь](https://manual.retail-soft.pro/pages/viewpage.action?pageId=50616484).

В настройках механики осуществляется лишь выбор способа вознаграждения. Конкретный размер вознаграждения устанавливается уже после сохранения шаблона механики, на этапе запуска соответствующей кампании с использованием данной механики.

## <span id="page-1-0"></span>Запуск

## Выполнив настройки механики, ее необходимо сохранить:

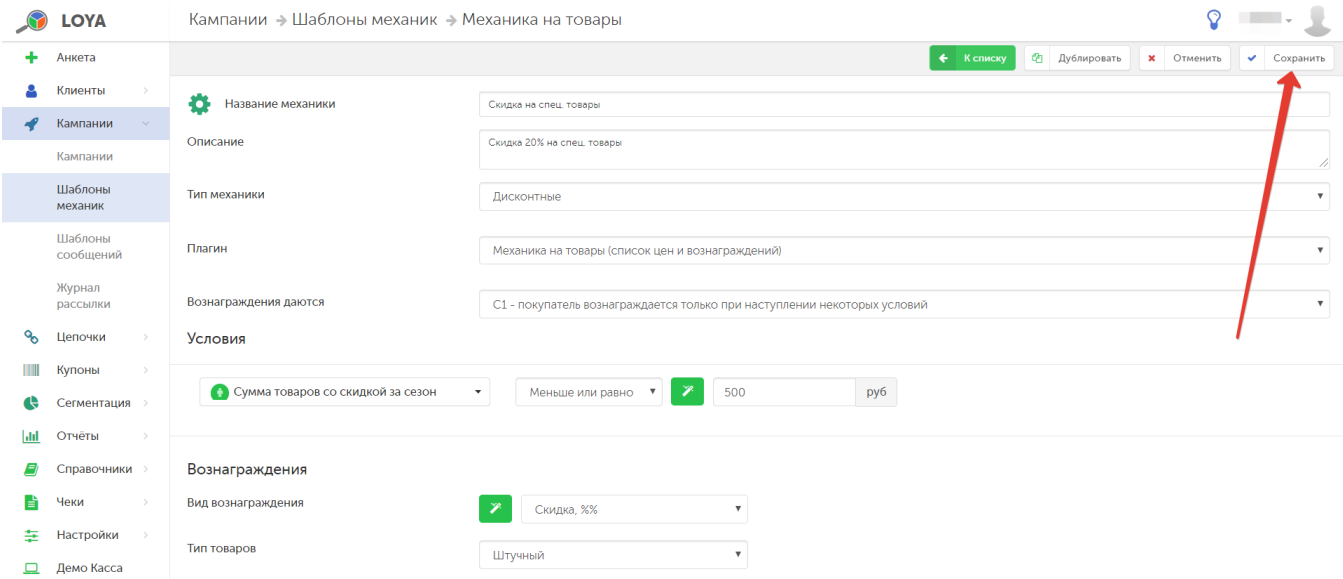

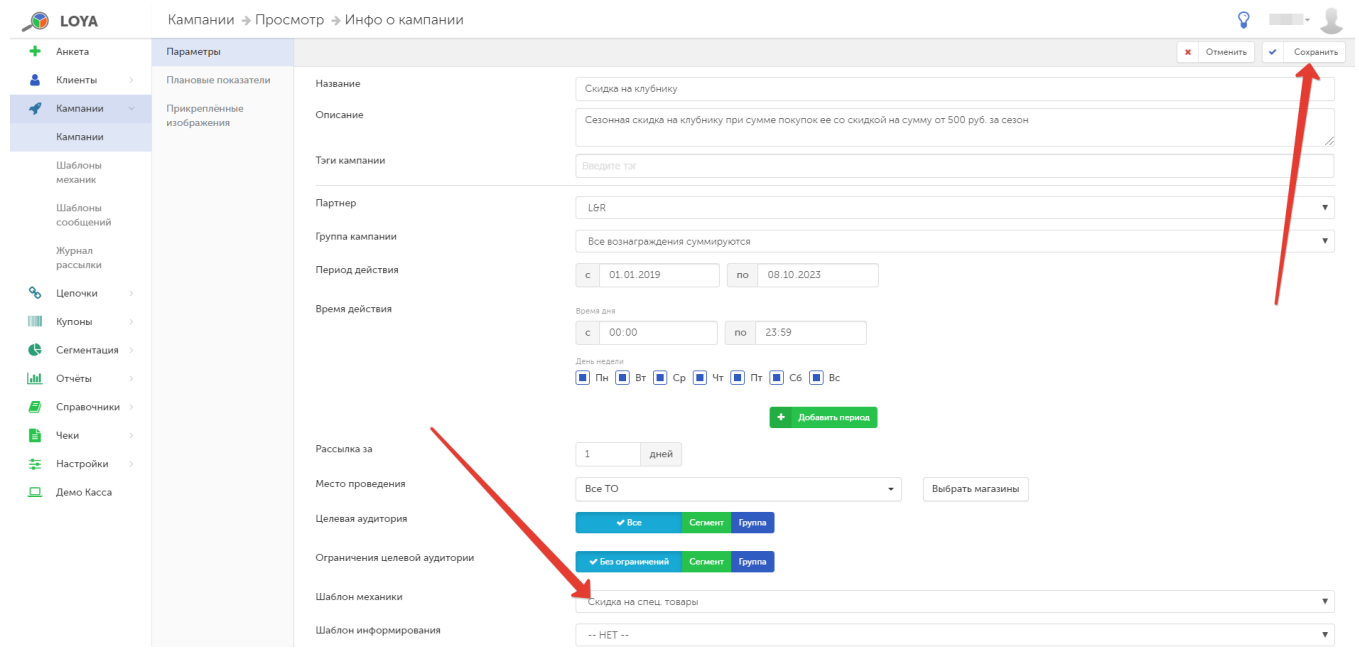

Готовую механику нужно указать при создании кампании на ее основе в разделе Кампании – Кампании. Созданную кампанию нужно сохранить:

На этапе донастройки кампании перед ее запуском, необходимо установить конкретный размер вознаграждения на каждый товар. Внести товар в список вознаграждаемых можно с помощью кнопки Добавить или путем импортирования из Excel-файла:

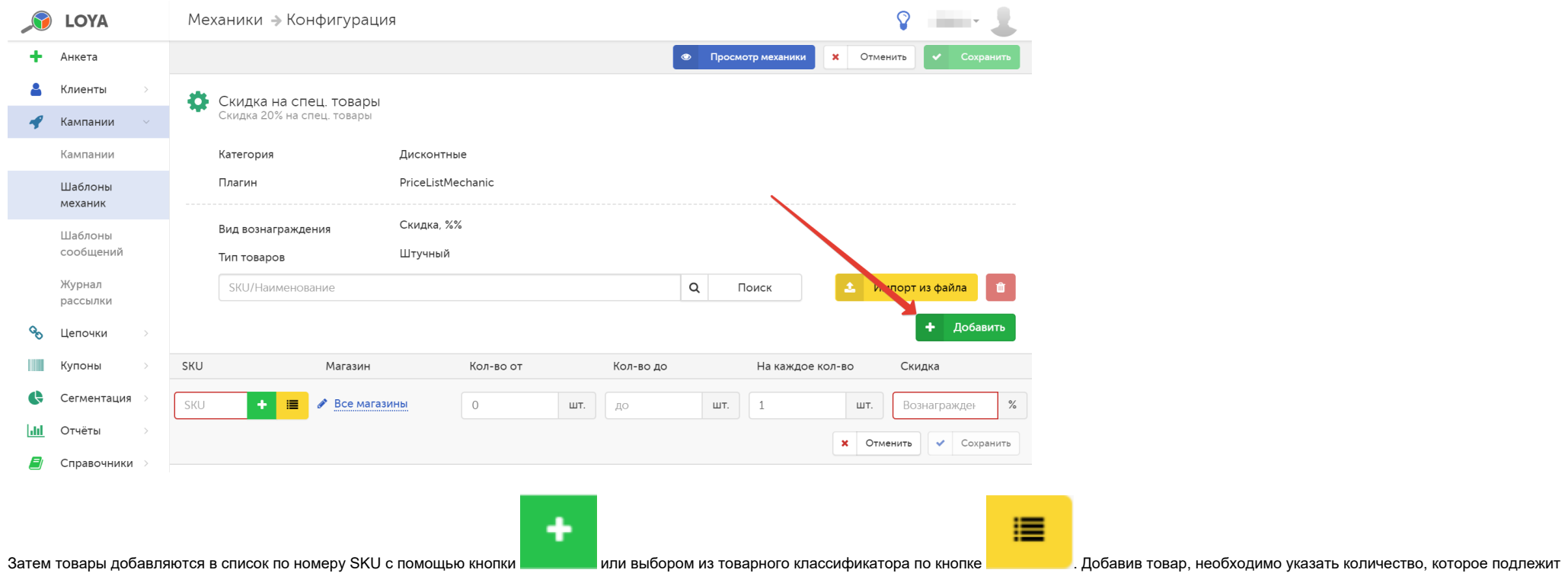

вознаграждению, и (при необходимости) порядковый номер товара в рамках указанного количества, который получит вознаграждение. В завершение, нужно установить непосредственно размер вознаграждения и сохранить настройки.

Готовую кампанию необходимо запустить:

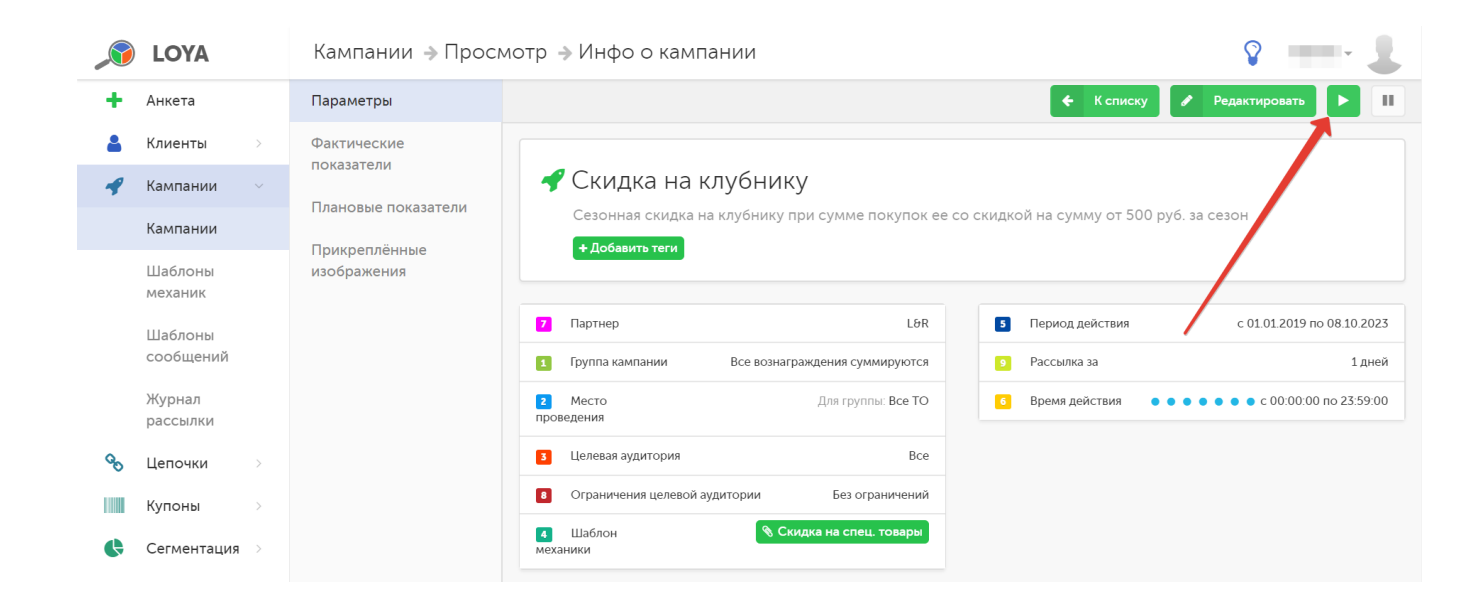